## Package 'tfplot'

June 2, 2021

<span id="page-0-0"></span>Version 2021.6-1

Title Time Frame User Utilities

Description Utilities for simple manipulation and quick

plotting of time series data. These utilities use the 'tframe' package which provides a programming kernel for time series. Extensions to 'tframe' provided in 'tframePlus' can also be used. See the Guide vignette for examples.

**Depends** R  $(>= 2.12.0)$ , tframe

Imports stats, graphics, grDevices

Suggests googleVis

Enhances tframePlus

LazyLoad yes

License GPL-2

Copyright 1993-1996,1998-2011 Bank of Canada. 1997,2012-2014 Paul Gilbert

Author Paul Gilbert <pgilbert.ttv9z@ncf.ca>

Maintainer Paul Gilbert <pgilbert.ttv9z@ncf.ca>

URL <http://tsanalysis.r-forge.r-project.org/>

NeedsCompilation no

Repository CRAN

Date/Publication 2021-06-02 21:30:02 UTC

### R topics documented:

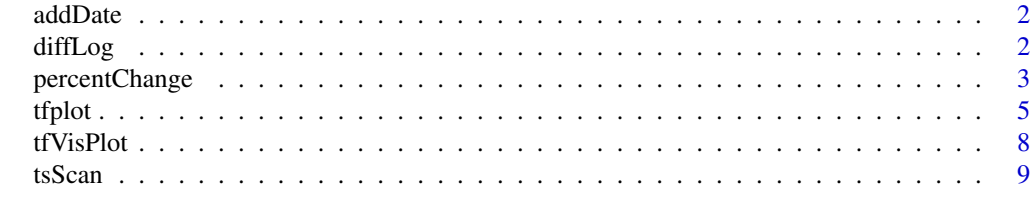

**Index** [11](#page-10-0)

<span id="page-1-0"></span>

#### Description

Add periods to two element start date of given frequency to give a new date. NULL periods is treated as 0.

#### Usage

addDate(date, periods, freq)

#### Arguments

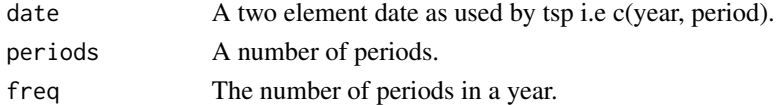

#### Value

A two element date.

#### Note

A useful utility not strictly part of tframe.

#### See Also

#### [tfExpand](#page-0-0)

#### Examples

```
addDate(c(1998,1), 20, 12)
```
diffLog *Calculate the difference of log data*

#### Description

Calculate the difference from lag periods prior for log of data.

#### Usage

```
diffLog(obj, lag=1, base = exp(1),
        names=paste("diff of log of ", seriesNames(obj)))
   ## Default S3 method:
diffLog(obj, lag=1, base = exp(1),
        names=paste("diff of log of ", seriesNames(obj)))
```
#### <span id="page-2-0"></span>percentChange 3

#### **Arguments**

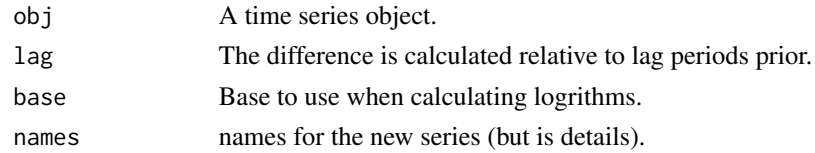

#### Details

The result is a time series of the difference relative to lag periods prior for the log of the data. lag data points are lost from the beginning of the series. Negative values will result in NAs.

The names are not applied to the new series if the global option ModSeriesNames is FALSE. This can be set with options(ModSeriesNames=FALSE). This provides a convenient mechanism to prevent changing series labels on plot axis, when the title may indicate that data is in year-to-year percent change so the axis label does not need this.

#### Value

A time series vector or matrix.

#### Examples

```
z \le - matrix(100 + rnorm(200),100,2)
z[z \le 0] <- 1 # not to likely, but it can happen
z \leftarrow diffLog(z)
```
percentChange *Various Time Series Calculations*

#### **Description**

Calculate various conversions of time series.

#### Usage

```
percentChange(obj, ...)
   ## Default S3 method:
percentChange(obj, base=NULL, lag=1, cumulate=FALSE, e=FALSE, ...)
   ytoypc(obj, names = paste("y to y %ch", seriesNames(obj)))
    ## Default S3 method:
ytoypc(obj, names = paste("y to y %ch", seriesNames(obj)))
   annualizedGrowth(obj, ...)
   ## Default S3 method:
annualizedGrowth(obj, lag=1, freqLagRatio=frequency(obj)/lag,
       names=paste("Annual Growth of", seriesNames(obj)), ...)
```
#### <span id="page-3-0"></span>**Arguments**

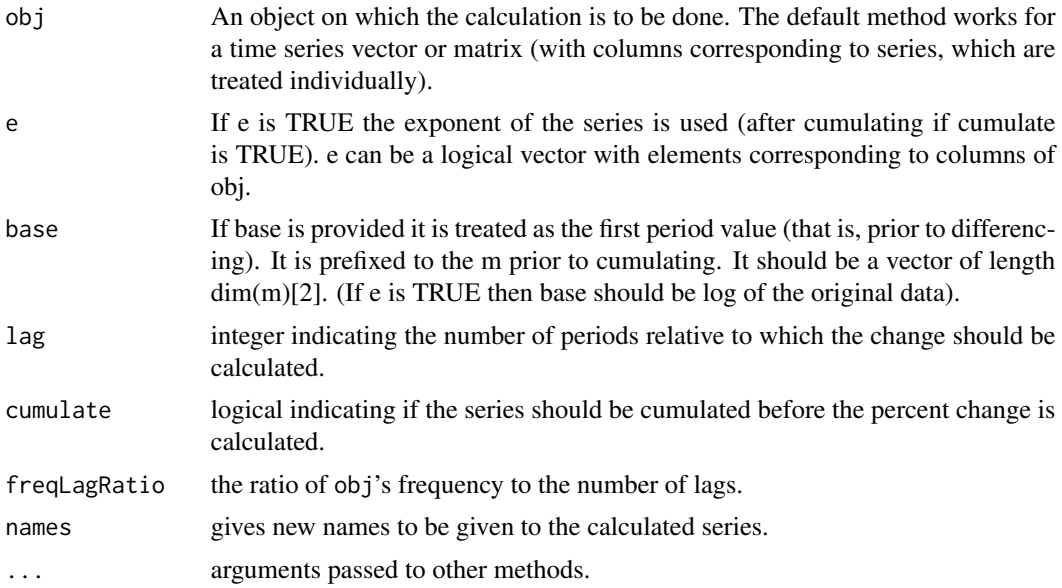

#### Details

percentChange calculate the percent change relative to the data lag periods prior. If cumulate is TRUE then the data is cumulated first. cumulate can be a logical vector with elements corresponding to columns of obj.

The result is a time series of the year over year percent change. This uses percentChange with lag=frequency(obj).

The names are not applied to the new series if the global option ModSeriesNames is FALSE. This can be set with options(ModSeriesNames=FALSE). This provides a convenient mechanism to prevent changing series labels on plot axis, when the title may indicate that data is in year-to-year percent change so the axis label does not need this.

annualizedGrowth calculates the year to year percentage growth rate using  $100*(\text{obj} \cdot \text{shift}(\text{obj},\text{periods} = \text{length}))$ -lag))^freqLagRatio -1). The default gives the annualized one period growth. If lag is equal to the frequency of obj then the result is year-over-year growth.

#### Value

A time series or time series matrix.

#### See Also

[diff](#page-0-0)

#### Examples

```
z \leq ts(matrix(100 + rnorm(200),100,2), start=c(1990,1), frequency=12)
z[z == 0] \le 1 # not to likely, but it can happen
zyypc <- ytoypc(z)
```
#### <span id="page-4-0"></span>tfplot 5

```
zpc <- percentChange(z)
zag <- annualizedGrowth(z)
```
#### <span id="page-4-1"></span>tfplot *Plot Tframed Objects*

#### <span id="page-4-2"></span>Description

Plot tframe or tframed objects.

#### Usage

```
tfplot(x, \ldots)## Default S3 method:
tfplot(x, ..., tf=tfspan(x, ...), start=tfstart(tf), end=tfend(tf),
       series=seq(nseries(x)),
       Title=NULL, title=Title, subtitle=NULL,
       lty = 1:5, lwd = 1, pch = 1, col = 1:6, cex = NULL,
       xlab=NULL, ylab=seriesNames(x), xlim = NULL, ylim = NULL,
       graphs.per.page=5, par=NULL, reset.screen=TRUE,
       Xaxis="auto", L1=NULL,
YaxisL=TRUE, YaxisR=FALSE, Yaxis.lab.rot = "vertical",
splitPane=NULL,
       lastObs = FALSE, source = NULL,
       footnote = NULL, footnoteLeft = footnote, footnoteRight = NULL,
legend=NULL, legend.loc="topleft")
    tfOnePlot(x, tf=tframe(x), start=tfstart(tf), end=tfend(tf),
       Title=NULL, title=Title, subtitle=NULL,
lty=1:5, lwd=1, pch=1, col=1:6, cex=NULL,
       xlab=NULL, ylab=NULL, xlim=NULL, ylim=NULL, par=NULL,
Xaxis="auto", L1=NULL,
YaxisL=TRUE, YaxisR=FALSE, Yaxis.lab.rot = "vertical",
splitPane=NULL,
lastObs=FALSE, source=NULL,
footnote=NULL, footnoteLeft=footnote, footnoteRight=NULL,
legend=NULL, legend.loc="topleft")
```
#### **Arguments**

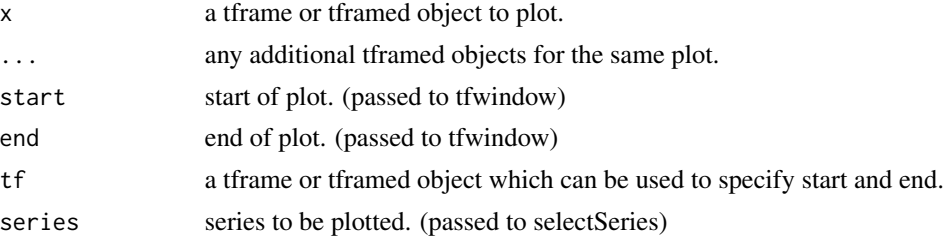

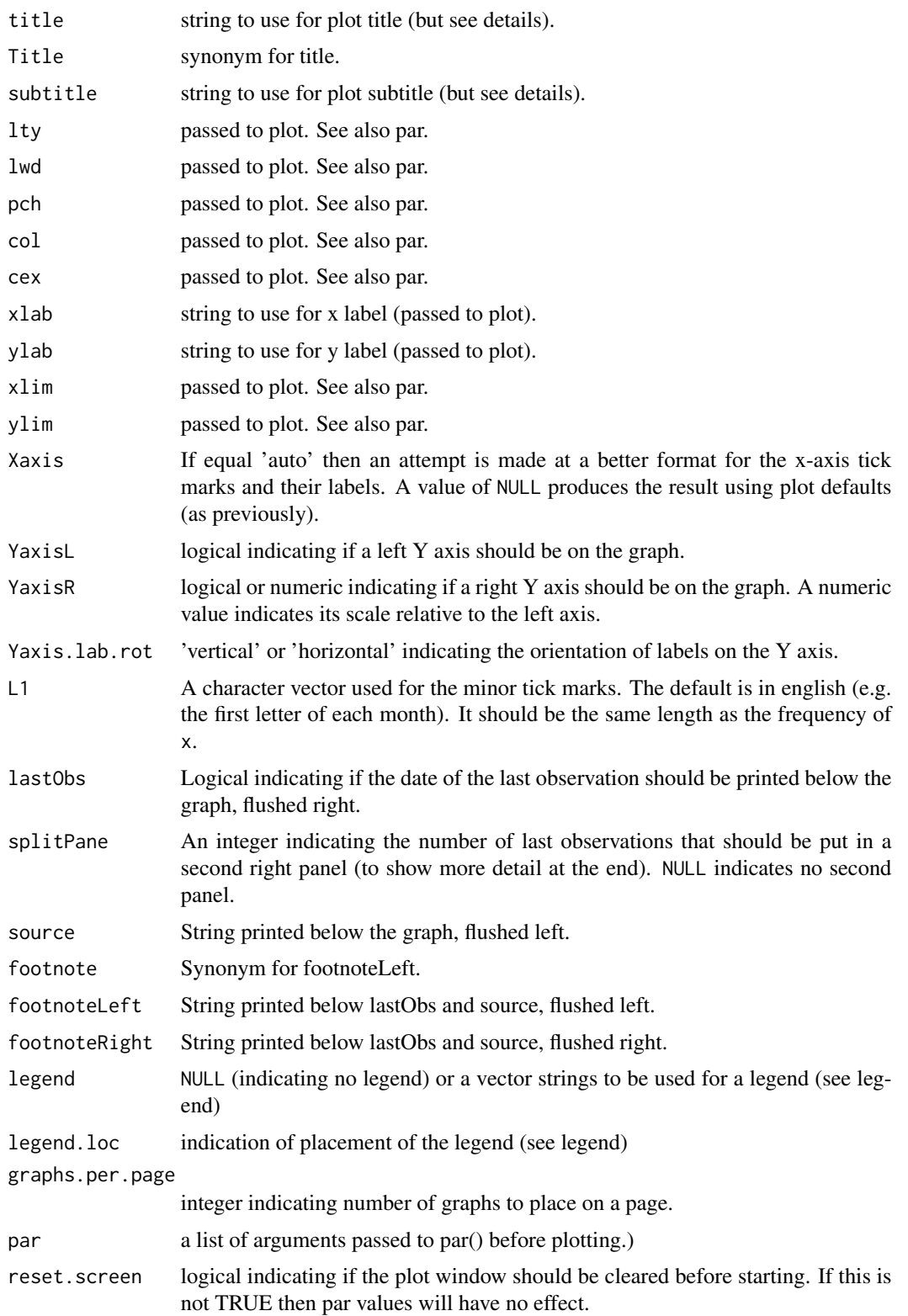

#### Details

In many cases these are the same as plot methods, however, tfplot puts different series in the object x in different plot panels, whereas plot usually puts them in the same panel. For this reason, tfplot tends to work better when the scale of the different series are very different. If additional objects are supplied, then they should each have the same number of series as x and all corresponding series will be plotted in the same panel.

tfplot provides an alternate generic mechanism for plotting time series data. New classes of time series may define there own tfplot (and plot) methods.

tfplot does calls to tfOnePlot for each panel. tfOnePlot may give slightly better control, especially in cases where all series are to go on one plot. The functions are intended to provide a convenient way to do some usual things. Ultimately tfOnePlot calls plot, title, and mtext, so even more control of plot details can be achieved by calling those functions directly.

The start and end arguments to tfplot determine the start and end of the plot. The argument tf is an alternate way to specify the start and end. It is ignored if start and end are specified.

If xlim and ylim are not NULL they should be a vector of two elements giving the max and min, which are applied to all graphs, or a list of length equal to the number of series to be plotted with each list element being the two element vector for the corresponding plot limits.

Xaxis provides a mechanism to try and achieve a better default axis. If equal 'auto' then an attempt is made at a format with large tick marks for years and smaller tick marks for periods (months or quarters). If the number of years is sufficiently small, so there is enough space, then period indications are added. The default, indicated by  $L1 = NULL$ , is the c( $'Q1', Q2', Q3', 'Q4'$ ) will be used for quarterly data and c("J","F","M","A","M","J","J","A","S","O","N","D") for monthly data. Different values can be specified by setting L1. It should be the same length as the frequency of x. If Xaxis is set to NULL then the result is to use plot defaults (as prior to the addition of the Xaxis argument in version 2013.11-1). Currently Xaxis='auto' only affects annual, monthly, and quarterly data, and the affect on annual data is marginal.

YaxisL set TRUE or FALSE controls if left axis tick marks and labels are put on the plot. If YaxisR is FALSE then right axis tick marks and labels are not put on the plot. If it is TRUE then they are put on the plot with the same scale as the left axis (or as it would have if it were plotted). If YaxisR is a numeric value then the right axis is put on the plot with the scale of the left axis multiplied by the numeric value. The data is plotted using the left scale, so the user must appropriately adjust any values to be read on the right scale (divide by YaxisR). YaxisR can be a vector of length equal to the number of series in x, in which case a scale element is applied to the corresponding plot panel. If YaxisR is shorter it is recycled, so a scalar value is applied to all panels.

The title is not put on the plot if the global option PlotTitles is FALSE. This can be set with options(PlotTitles=FALSE). This provides a convenient mechanism to omit all titles when the title may be added separately (e.g. in Latex).

Similarly, options(PlotPlotSubtitles=FALSE), options(PlotSources=FALSE), and options(PlotFootnotes=FALSE) can be used to suppress printing of these.

Footnotes can contain "\n" to produce multiline, or multiple footnotes. However, if source and lastObs are speciied then the overlap can be messy. In this case a better result might be obtained by specifying the source as part of the footnote.

If subtitle, source, footnoteLeft, footnoteRight or legend.loc have length less than the number of panels then they are replicated, so typically they should have one element that is applied to each panel, or be vectors with one element for each panel. For tfOnePlot these should all have

#### tfplot the contract of the contract of the contract of the contract of the contract of the contract of the contract of the contract of the contract of the contract of the contract of the contract of the contract of the con

length 1. If legend is a matrix then a column will be used for each panel, otherwise the vector will be passed to each panel. (Typically this vector has length equal to the number of series in each panel graph.)

The par argument can be used to pass other graphics parameters to tfplot and tfOnePlot (see [par](#page-0-0)). These are set by a call par(par) in tfplot or tfOnePlot. tfplot makes this call and does not pass par to tfOnePlot, so the result may sometimes be different from making a direct call to tfOnePlot and providing the par argument. Some of the margin (mar) setting are overridden by split plots, so the results may not be predictable for this case.

#### Value

None.

#### Side Effects

An object is plotted.

#### See Also

[tfprint](#page-0-0), [tframe](#page-0-0), [tframed](#page-0-0), [print](#page-0-0), [plot](#page-0-0), [legend](#page-0-0), [par](#page-0-0)

#### Examples

```
tfplot(ts(rnorm(100), start=c(1982,1), frequency=12))
tfplot(ts(rnorm(100), start=c(1982,1), frequency=12), start=c(1985,6))
```
tfVisPlot *Plot Tframed Objects using googleVis*

#### Description

Plot tframe or tframed objects using googleVis, which allows pointing to lines on the plot in a browser to display extra information.

#### Usage

```
tfVisPlot(x, tf = tfname(x), start = tfstart(tf), end = tfend(tf),options=list(title=NULL), ...)
```
#### **Arguments**

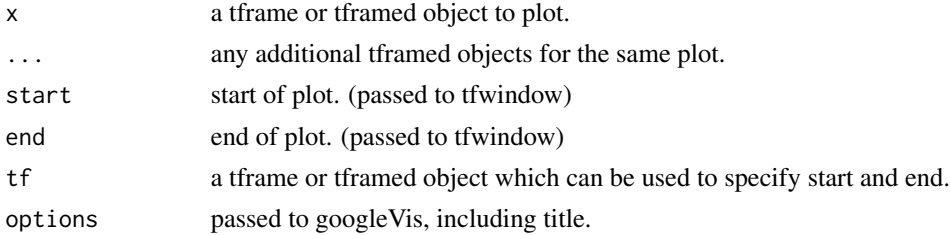

<span id="page-7-0"></span>

#### <span id="page-8-0"></span>tsScan 9

#### Details

This function produces a line plot of time series  $x$  in a web browser using gvisLineChart from package googleVis. The advantage of this relative to tfplot and tfOnePlot is that additional information about the series or points are displayed when the mouse pointer is close to a point. This can be useful, for example, to distinguish a particular vintage among several vintages in a graph. See package googleVis for more details.

#### Value

None.

#### Side Effects

An object is plotted in a browser.

#### See Also

[tfplot](#page-4-1), [tfOnePlot](#page-4-2), [gvisLineChart](#page-0-0)

#### Examples

```
## Not run:
 z <- ts(matrix(rnorm(1000),100,10), start=c(1982,1), frequency=12)
 seriesNames(z) <- paste("Series", 1:10)
 if (requireNamespace("googleVis"))
     tfVisPlot(z, options=list(title="Random Number Series"))
## End(Not run)
```
tsScan *Read and Write Time Series to Files*

#### Description

Read and write time series to files.

#### Usage

```
tsScan(file="", skip=1, nseries=1, sep=",",
   na.strings=c("NA", "NC", "ND"), ...)
tsWrite(x, file="data", header=TRUE, sep=",", digits=16)
```
<span id="page-9-0"></span>10 tsScan to the state of the state of the state of the state of the state of the state of the state of the state of the state of the state of the state of the state of the state of the state of the state of the state of t

#### Arguments

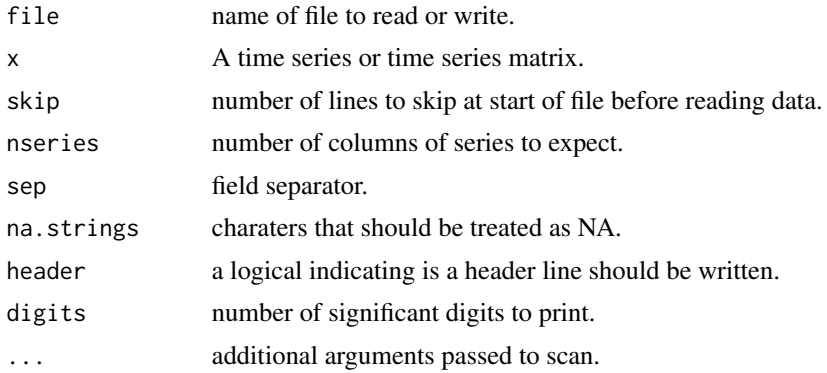

#### Details

Read and write a file with time series data. By default the file is comma separated values (csv) with one header line (the series names on write, ignored on read). The year and period are the first two columns, with series in following columns. These are wrappers for scan and write.

Beware that short digits settings will result in truncated data.

#### Value

A time series vector or matrix.

#### See Also

[scan,write](#page-0-0)

#### Examples

```
tmpfile <- tempfile()
on.exit(unlink(tmpfile) )
z \leq ts(matrix(100 + rnorm(200),100,2), start=c(1991,1), frequency=4)
tsWrite(z, file=tmpfile)
zz <- tsScan(tmpfile, nseries=2)
```
 $max(abs(z - zz))$ 

# <span id="page-10-0"></span>Index

```
∗ chron
    addDate, 2
∗ plot
    tfplot, 5
    tfVisPlot, 8
∗ programming
    addDate, 2
    tfplot, 5
∗ ts
    addDate, 2
    diffLog, 2
    percentChange, 3
    tfplot, 5
    tfVisPlot, 8
    tsScan, 9
∗ utilities
    addDate, 2
    tfplot, 5
addDate, 2
annualizedGrowth (percentChange), 3
diff, 4
diffLog, 2
gvisLineChart, 9
legend, 8
par, 8
percentChange, 3
plot, 8
print, 8
scan, 10
tfExpand, 2
tfOnePlot, 9
tfOnePlot (tfplot), 5
tfplot, 5, 9
tfprint, 8
```
tframe, *[8](#page-7-0)* tframed, *[8](#page-7-0)* tfVisPlot, [8](#page-7-0) tsScan, [9](#page-8-0) tsWrite *(*tsScan*)*, [9](#page-8-0) write, *[10](#page-9-0)* ytoypc *(*percentChange*)*, [3](#page-2-0)